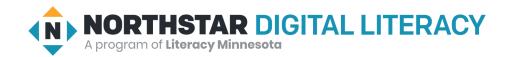

## Windows 10, Lesson 6: Storage Drives

| Northstar Digital Literacy Standards This lesson aligns with the following standard/s.                                                     | Vocabulary This lesson focuses on the following digital | al literacy terms.          |
|----------------------------------------------------------------------------------------------------|---------------------------------------------------------|-----------------------------|
| 9. Demonstrate knowledge of Windows File Explorer and identify drives on the computer, as well as cloud storage services (e.g., OneDrive). | cloud drive por                                         | d drive<br>table<br>h drive |

### **Technology Concepts**

Important lesson background and teaching tips for instructors

In this lesson, learners will become familiar with the features of different storage devices, including **hard drives**, **cloud drives**, and **USB flash drives**. They will discuss the advantages and disadvantages of each drive in order to recommend a drive to suit a specific purpose.

### **Teaching Tips:**

- If you use a **cloud**-based storage system such as Google Drive or OneDrive, consider logging in and showing learners how to upload, view, and download **files**.
- If your learners have **USB flash drives**, consider having them practice moving **files** from the computer to their **USB flash drives**. Additionally, if they have Gmail accounts, consider having them practicing uploading **files** to Google Drive (or a similar service).
- In addition to the drives featured in this lesson, consider discussing the strengths and weaknesses of external hard drives.

|                 | Teacher Prep Guide Follow these steps to prepare for teaching this lesson                                                                                                    |
|-----------------|----------------------------------------------------------------------------------------------------|
| General Prep    | <ul> <li>Bring a USB flash drive and prepare to demonstrate how to add files to it.</li> <li>Prepare to project <u>Reference A</u> for Model &amp; Explain.</li> <li>Prepare to project <u>Reference B</u> for Pair Explore.</li> </ul> |
| Pair Explore    | ☐ Copy <u>Handout A</u> for each learner (two pages).                                                                                                    |
| Task            | ☐ Copy <u>Handout B</u> for each learner.                                                                                                    |
| Vocabulary Work | ☐ Copy <u>Handout C</u> for each learner.                                                                                                    |

### Warm Up

Find out what learners know and prime them for the work ahead.

- → Say to learners:
  - "We all have important papers and office supplies. We keep some of them at home; take some in a bag, and some we might leave at school."
- → On the board or in a projected document, write **Home**, **Bag**, **School**.
- → For each object listed below, ask learners:
  - ◆ "Where would you keep a \_\_\_\_\_? Why would you keep it there?"
- → Object list:
  - ◆ Notebook
  - Pencil
  - ◆ Textbook
  - Passport
  - Family pictures
  - Calculator
  - Water bottle
- → Learners discuss in pairs before sharing with the class. Answers will vary based on personal preference.

### We will Learn...

Sharing learner friendly objectives helps set goals for today's learning.

List objectives on board or project. Read through them together to set goals for today's learning.

#### We will learn to:

recognize the features of different storage drives, including USB flash drives, hard drives, and cloud drives.

list the advantages (strengths) and disadvantages (weaknesses) of each storage drive.

### **MODEL & EXPLAIN**

Teacher models and explains (thinks aloud) to complete a digital literacy task while learners observe. To help learners focus on the demonstration, they should not work on their own computers at this time.

#### Saving Files to Drives

- → Say to learners:
  - ◆ "Many people keep books and papers in their desks. They might have notebooks, textbooks, schedules, resumes, and homework in their desks. In the same way, computers have **files**. A **file** is a document, picture, song, or video on your computer."
  - "On computers, we use programs to make **files**. For example, Microsoft Word can be used to make a document **file** of a grocery list."

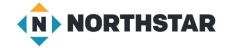

- → Project and show learners:
  - Open 'Word'.
  - Click 'Blank document'.
  - ◆ Type a short grocery list.
  - ◆ Save the **file** as "Grocery list" on the **desktop**.
- → Say to learners:
  - ◆ "Files can be saved in different places. Files can be kept on our computer, on USB flash drives that are easy to move, or in cloud drives that let us use our files on any computer with internet."

### **Hard Drives**

- → Say to learners:
  - ◆ "This file 'Grocery List' is saved on my computer. All the files on my computer are saved on the hard drive. The hard drive is like a closet or garage where you can put your stuff."
- → Project Reference A to show learners pictures of hard drives at the top of the page.
  - "The hard drive is a good place to put most of your files. It usually has a lot of space."
  - ◆ "There are some problems with hard drives. Hard drives can break. If the hard drive breaks, you will lose all of your files. Also hard drives are not always portable. Portable means easy to move."
  - ◆ "Because hard drives can break, important files should be saved in more than one place. That way, if your hard drive breaks, you won't lose your files."
  - ◆ "Backing up your files means to make a copy of a file to store in a safe place in case you lose the original file."
- → Ask learners:
  - "Why is it important to back up files?"

### **Cloud Drives**

- → Say to learners:
  - "Files can also be stored on the internet. Some companies, like Google and Microsoft, have places where files can be put on the internet. These places are cloud drives. To use a cloud drive, you have to make an account with a cloud service. Two popular cloud drive services are Google Drive and Microsoft OneDrive."
- → Project Reference A and show learners the logos for Google Drive and Microsoft OneDrive at the bottom of the page.
- → Say to learners:
  - "When files are put onto a cloud drive, you can open them from any computer with internet access."
  - ◆ "Cloud drives are also good places to back up your files. Cloud drives will not break. If you put your files in the cloud, you will not lose them."
  - "There are two disadvantages of cloud drives. First, cloud drives usually do not have a lot of space. If more space is needed, you have to buy it. Second, you always need the internet to use a cloud drive. If you do not have internet, you cannot access the cloud."
- → Project and show learners (optional):
  - ◆ Open a **cloud** service like Google Drive or Microsoft OneDrive.
  - Upload the file titled 'Grocery List'.

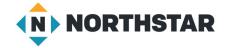

- ◆ Show learners the **file** in the **cloud**.
- → Ask learners:
  - "What are the advantages and disadvantages of cloud drives?"

#### **USB Flash Drives**

- → Say to learners:
  - ◆ "Another good place to save **files** is on a **USB flash drive**. **USB flash drives** are also called just **flash drives** or thumb drives."
- → Show learners the USB flash drive.
- → Say to learners:
  - "USB flash drives are portable. Portable means they are easy to move. They can be kept in a bag or backpack."
  - ◆ "However, **USB flash drives** are usually small. They cannot hold a lot of big **files**, like movies."
  - "USB flash drives have other disadvantages, too. They can break easily and USB flash drives are easy to lose because they are small."
  - ◆ "USB flash drives can be a good place to save files you are working on. But remember they can be easily lost or broken. You should not use USB flash drives to back up files."
- → Project and show learners:
  - ◆ Insert the USB flash drive.
  - ◆ Drag the **file** 'Grocery list' into the **USB flash drive**.
  - ◆ Show learners the file in the USB flash drive.
  - ◆ Point out that there are two copies of the **file**, one on the desktop and the other in the **USB flash drive**.
  - Properly eject the USB flash drive.
- → Ask learners:
  - ◆ "What are the advantages and disadvantages of **USB flash drives**? Would you store important **files** on a **USB flash drive**? Why or why not?"

### DO IT TOGETHER

Teacher asks the class to restate the steps to complete the digital literacy skill modeled. This time, the teacher prompts with questions to learners.

- → Ask learners the following aloud. Learners discuss in pairs before sharing answers as a class:
  - ◆ "When you save **files** on your computer, where do they go?" (**hard drive**)
  - "I am typing a paper on a school computer. I want to finish typing it at home, but I don't have internet at home. Where should I store my file?" (USB flash drive)
  - ◆ "I have some important files. I am worried if my computer breaks, I will lose them. Where should I back up my files? What is the most secure place to back up my files?" (cloud drive)

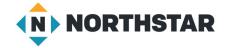

### **PAIR EXPLORE**

Teacher has modeled the skills, and skills have been practiced together. Now, allow learners time to explore these skills with a partner without step-by-step guidance from the teacher. \*Refer to the "How to Facilitate Pair Explore" for teacher support.

- → Project Reference B for support.
- → Give learners <u>Handout A</u>.
- → Working in pairs or small groups, learners write down some of the advantages and disadvantages of each of the storage drives.

### Task

Learners practice skills by completing an authentic task/s.

- → Give learners Handout B.
- → In pairs, learners read the situations and decide what storage drive to recommend for each situation. Answers may vary.
- → Check answers as a class.
- → For each situation, ask learners:
  - "Why would you recommend that storage drive?"
- → Answers:
  - 1. USB flash drive
  - 2. **Hard drive** (or **cloud drive** if he buys more storage)
  - 3. Cloud drive
  - 4. Cloud drive/USB flash drive

### **Vocabulary Work**

Learners practice vocabulary presented within the lesson.

- → Give learners Handout C.
- → Learners label the storage drives.
- → Then, they complete the sentences using their own words.
- → Check answers as a class.

## Wrap-Up

A final check in with learners. An opportunity to review, reflect, or check for understanding.

- → Ask learners the following aloud. Learners discuss in pairs before sharing answers as a class:
  - ◆ "Which storage drive is most portable?" (USB flash drive)
  - ◆ "Which storage drive needs the internet?" (cloud drive)
  - ◆ "Which storage drive is inside your computer?" (hard drive)

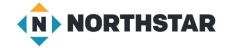

## Reference A

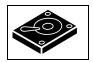

# **Hard Drives**

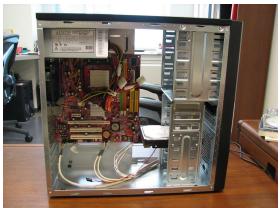

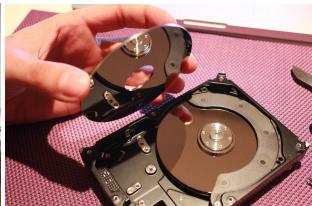

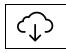

# **Cloud Drives**

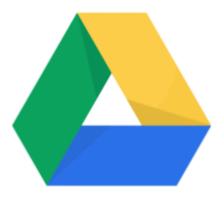

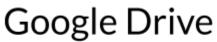

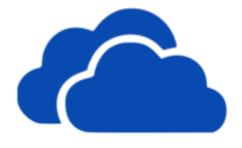

OneDrive

### Reference B

## **Storage Drives: Advantages and Disadvantages**

Directions: Below is a list of many advantages and disadvantages of storage drives. Organize the advantages and disadvantages into the tables for **hard drives**, **cloud drives**, and **USB flash drives**.

| doesn't break           | lots of space                               |
|-------------------------|---------------------------------------------|
| portable (easy to move) | easy to lose                                |
| have to buy more space  | can use it anywhere <b>without</b> internet |
| can break               | not portable (easy to move)                 |
| not a lot of space      | can use it anywhere <b>with</b> internet    |
| doesn't break           | lots of space                               |

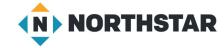

### Handout A (page 1)

# **Storage Drives: Advantages and Disadvantages**

Directions: Below is a list of many advantages and disadvantages of storage drives. Organize the advantages and disadvantages into the tables for **hard drives**, **cloud drives**, and **USB flash drives**.

| doesn't break           | lots of space                               |
|-------------------------|---------------------------------------------|
| portable (easy to move) | easy to lose                                |
| have to buy more space  | can use it anywhere <b>without</b> internet |
| can break               | not portable (easy to move)                 |
| not a lot of space      | can use it anywhere <b>with</b> internet    |

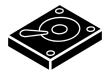

## **Hard Drives**

| Advantages | Disadvantages |  |
|------------|---------------|--|
|            |               |  |
|            |               |  |
|            |               |  |
|            |               |  |
|            |               |  |
|            |               |  |
|            |               |  |
|            |               |  |
|            |               |  |

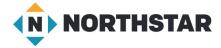

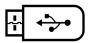

## **USB Flash Drives**

| Advantages | Disadvantages |
|------------|---------------|
|            |               |
|            |               |
|            |               |
|            |               |
|            |               |
|            |               |
|            |               |

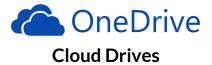

| Advantages | Disadvantages |  |
|------------|---------------|--|
|            |               |  |
|            |               |  |
|            |               |  |
|            |               |  |
|            |               |  |
|            |               |  |
|            |               |  |
|            |               |  |

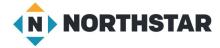

## **Handout B**

# What storage drive should they use?

Directions: Read the following situations. Decide: What storage drive should they use?

|            |                 | OneDrive    |
|------------|-----------------|-------------|
| hard drive | USB flash drive | cloud drive |

| <b>Situation one:</b> Maria is typing a paper at the library. She wants to finish it at |
|-----------------------------------------------------------------------------------------|
| home, but Maria doesn't have internet at home.                                          |
| Where should she save her paper?                                                        |
| Situation two: Sam has a lot of movies he downloaded from the internet. The             |
| files are very big and take up a lot of space. Sam only wants to watch them on          |
| his home computer.                                                                      |
| Where should he save his movies?                                                        |
| Situation three: Awale just finished his taxes. He wants to back up his tax             |
| files. Awale wants an extra copy in case his computer breaks.                           |
| Where should he back up his tax files?                                                  |
| Situation four: Amrit is taking class notes on a school computer. Amrit wants           |
| to read his notes at home and at the library. He has internet at school, at             |
| home, and at the library.                                                               |
| Where should he save his class notes?                                                   |

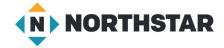

### **Handout C**

## **Storage Drives**

Directions: Use the vocabulary words below to label the pictures and complete the sentences.

| cloud drive | USB flash drive | hard drive |
|-------------|-----------------|------------|
| backing up  | portable        | file       |

| 11 | W | hat | ic | thic |
|----|---|-----|----|------|
| /  |   | ıαι | 13 | นเมอ |

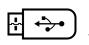

# 2) What is this

# 3) What is this

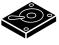

4) It is a good idea to make a copy of files to store in a safe place in case you lose the original file. This is called \_\_\_\_\_\_.

| 5) | USB flash drives are easy to move. USB flash drives are |
|----|---------------------------------------------------------|
|    | storage drives for files.                               |

6) A \_\_\_\_\_\_ is a document, picture, song, or video on your computer.

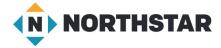